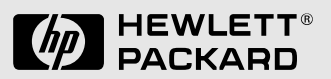

# **Familiarization Guide**

HP Vectra XM 5/xx series 3 PC

This guide is for experienced HP Response Center personnel, CEs, and reseller technicians. That is, personnel who have already completed the HP Vectra PC family training course, or equivalent, and have at least six months of experience servicing the HP Vectra PCs.

It is a self-paced training guide designed to train you to install, configure, and repair the PC. You can follow it without having any equipment available.

#### **Notice**

The information contained in this document is subject to change without notice.

Hewlett-Packard makes no warranty of any kind with regard to this material, including, but not limited to, the implied warranties of merchantability and fitness for a particular purpose. Hewlett-Packard shall not be liable for errors contained herein or for incidental or consequential damages in connection with the furnishing, performance, or use of this material.

Hewlett-Packard assumes no responsibility for the use or reliability of its software on equipment that is not furnished by Hewlett-Packard.

This document contains propriety information that is protected by copyright. All rights are reserved. No part of this document may be photocopied, reproduced, or translated to another language without the prior written consent of Hewlett-Packard Company.

Centronics® is a registered trademark of Centronics Data Computer Corporation.

Microsoft® and MS-DOS® are U.S. registered trademarks of Microsoft Corporation. LANManager, Microsoft Windows, Windows 95 and OS/2 are products of Microsoft Corporation.

Novell® and NetWare® are U.S. registered trademarks of Novell, Inc. PENTIUM<sup>TM</sup> is a trademark of Intel Corporation.

UNIX<sup>®</sup> is a registered trademark of UNIX System Laboratories Inc. in the U.S.A. and other countries.

Hewlett-Packard France Grenoble Personal Computer Division **Technical Marketing** 38053 Grenoble Cedex 9 France

© 1995 Hewlett-Packard Company

## Contents

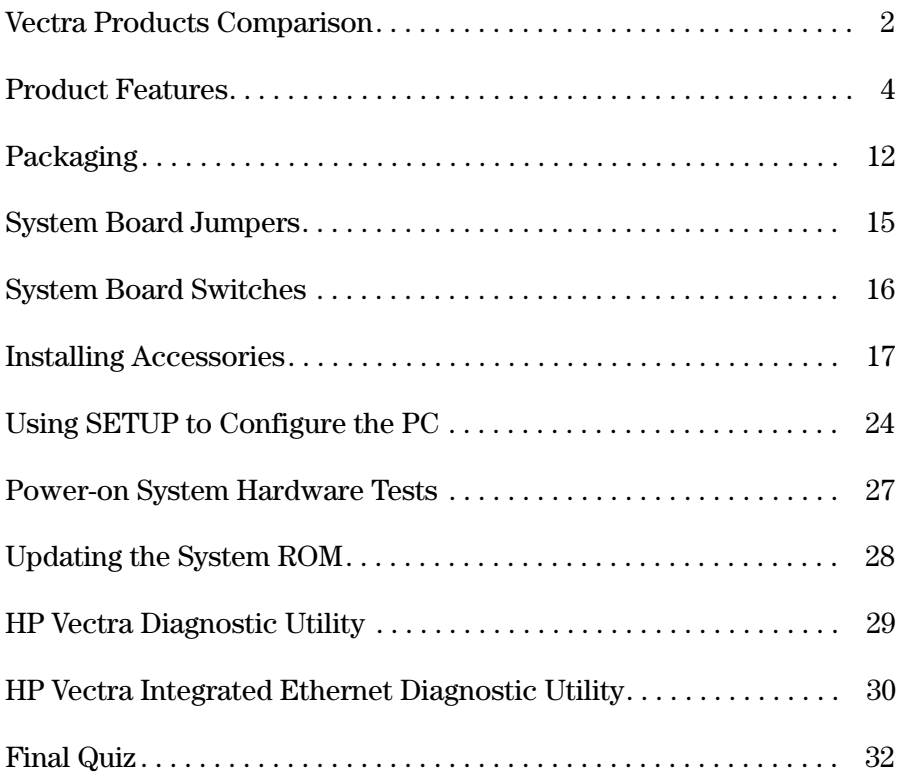

# **Product Overview and Features**

 $\mathbf{1}$ 

After reading this chapter, you will be able to describe the features specific to this PC.

### Vectra Products Comparison

The following table compares the new HP Vectra XM 5/xx Series 3 PC with the HP Vectra XM2 PC (integrated LAN models only) and the HP Vectra VL 5/xx Series 3 PC.

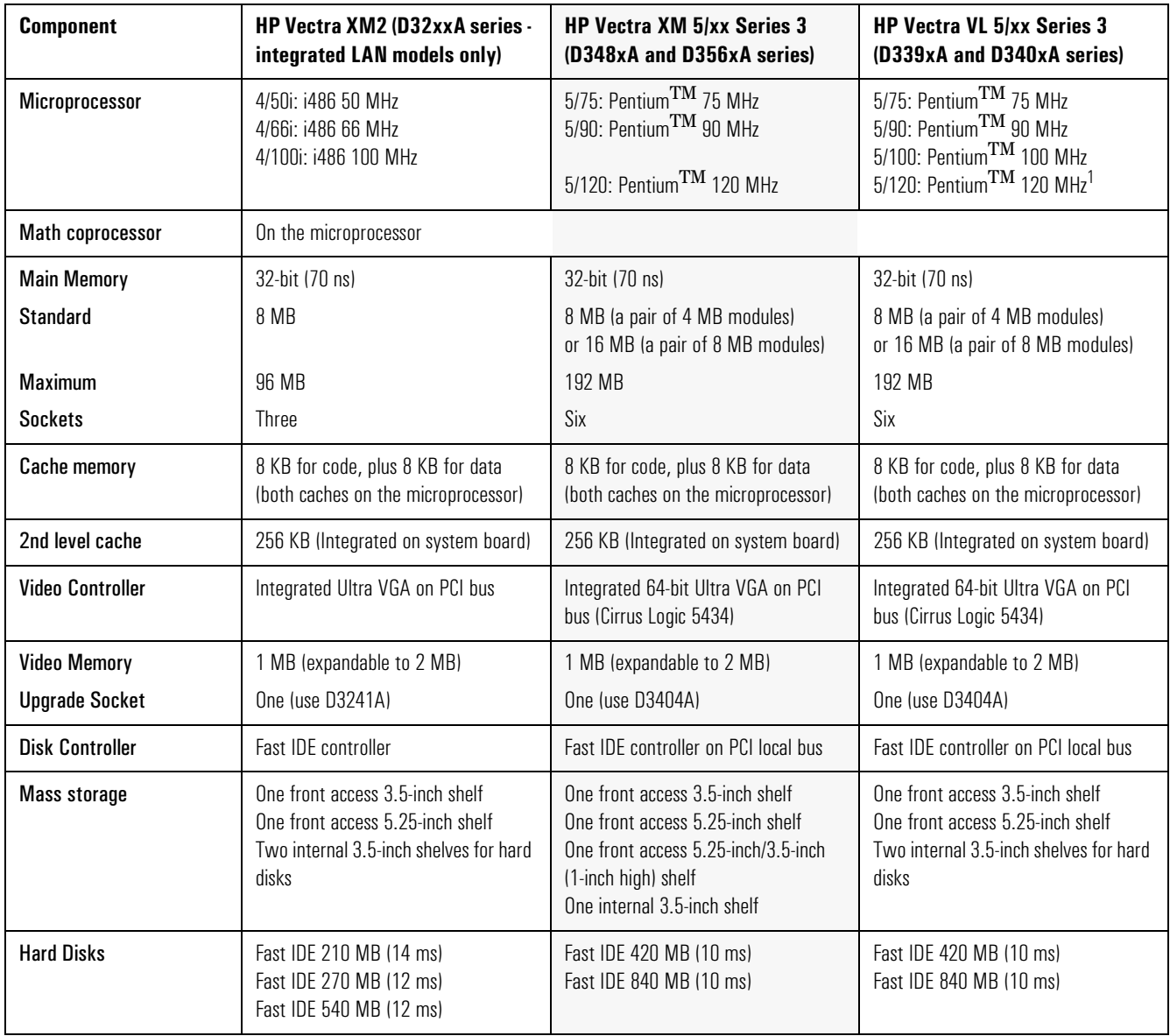

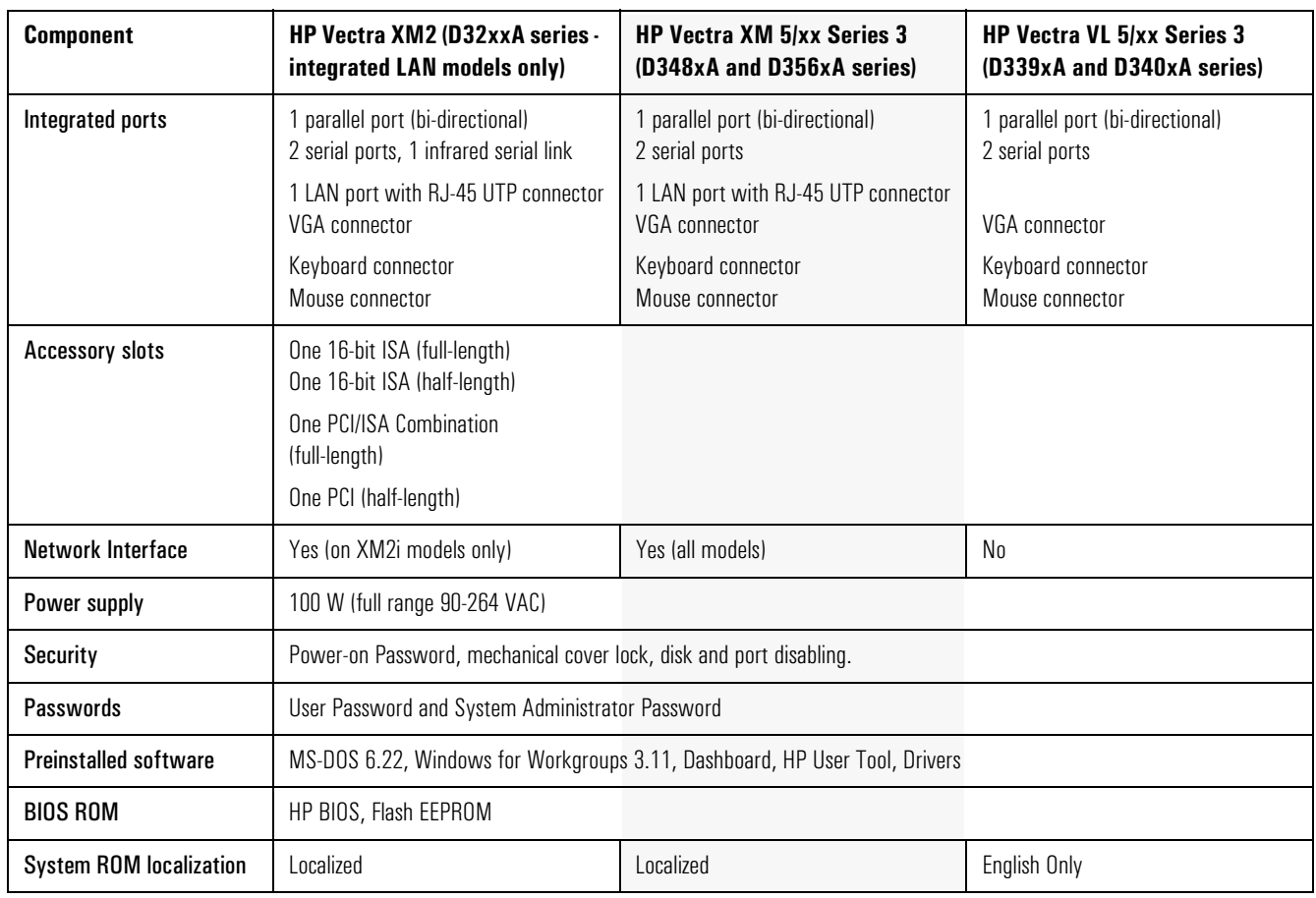

 $1$ Future models.

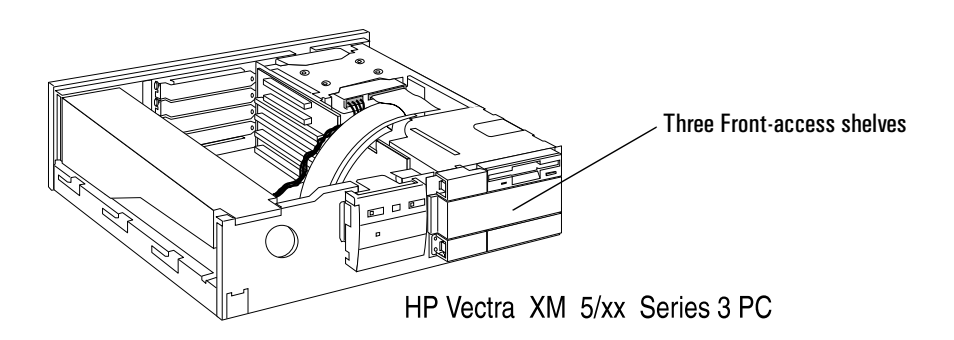

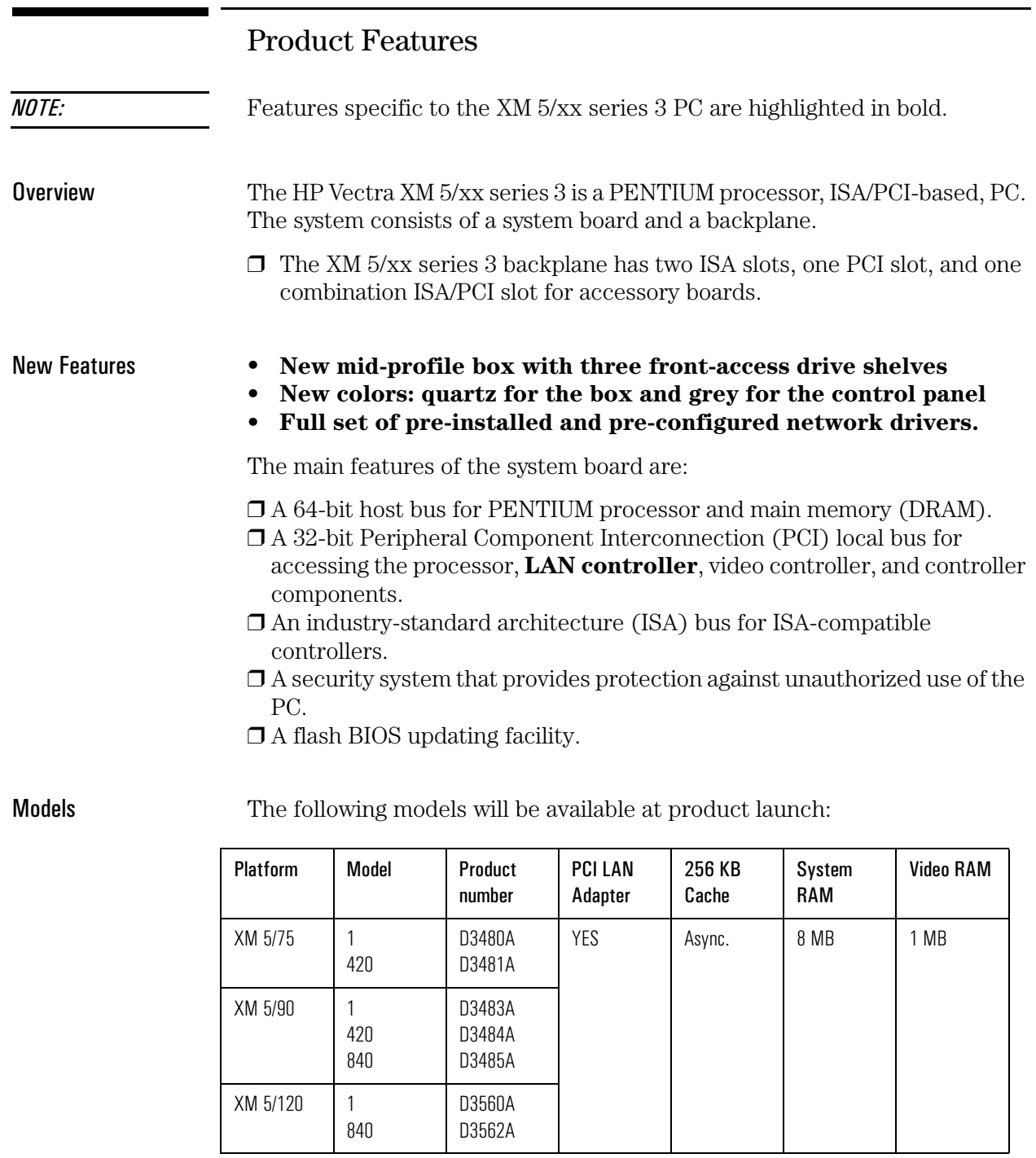

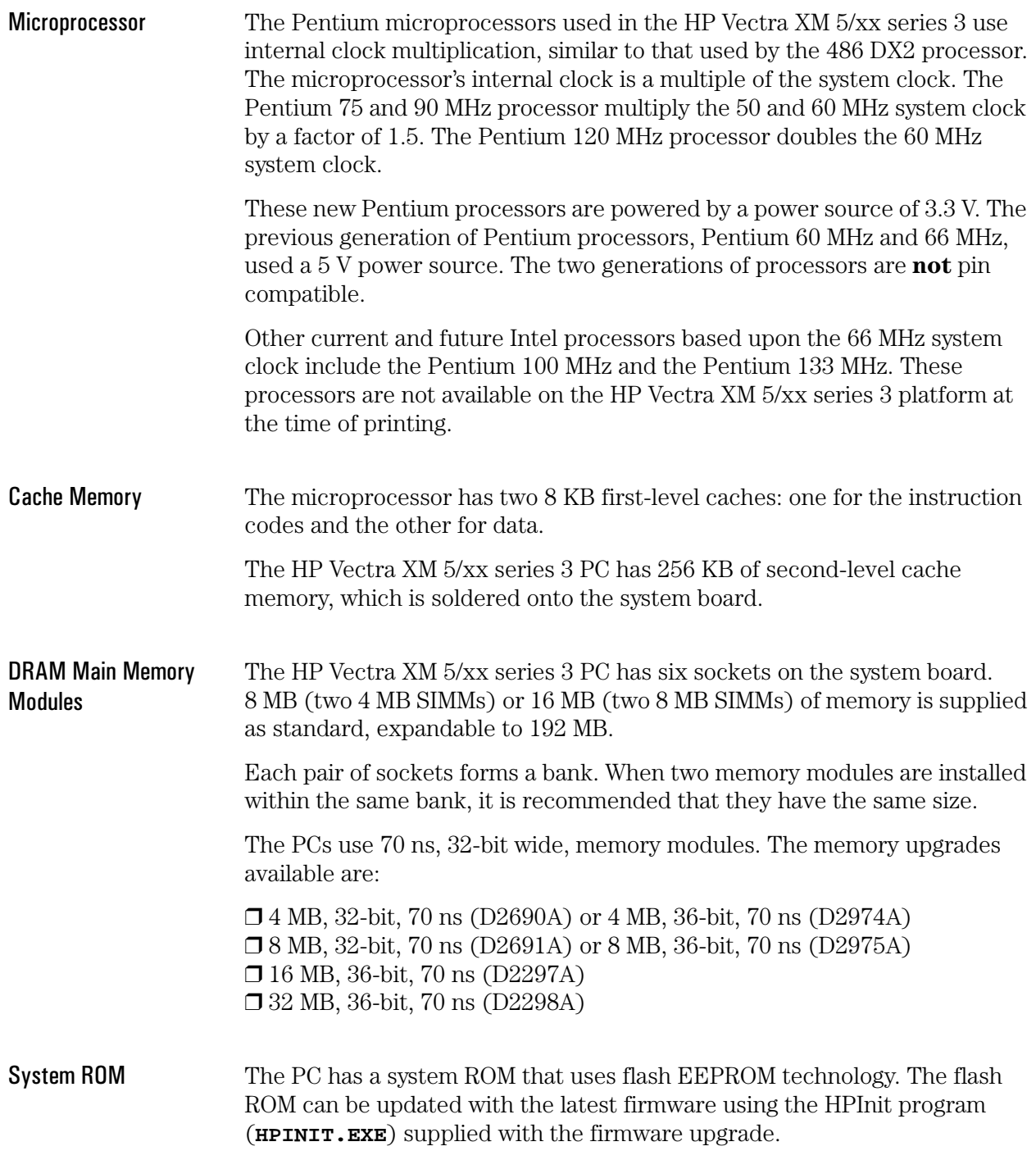

1 Product Overview and Features **Product Features** 

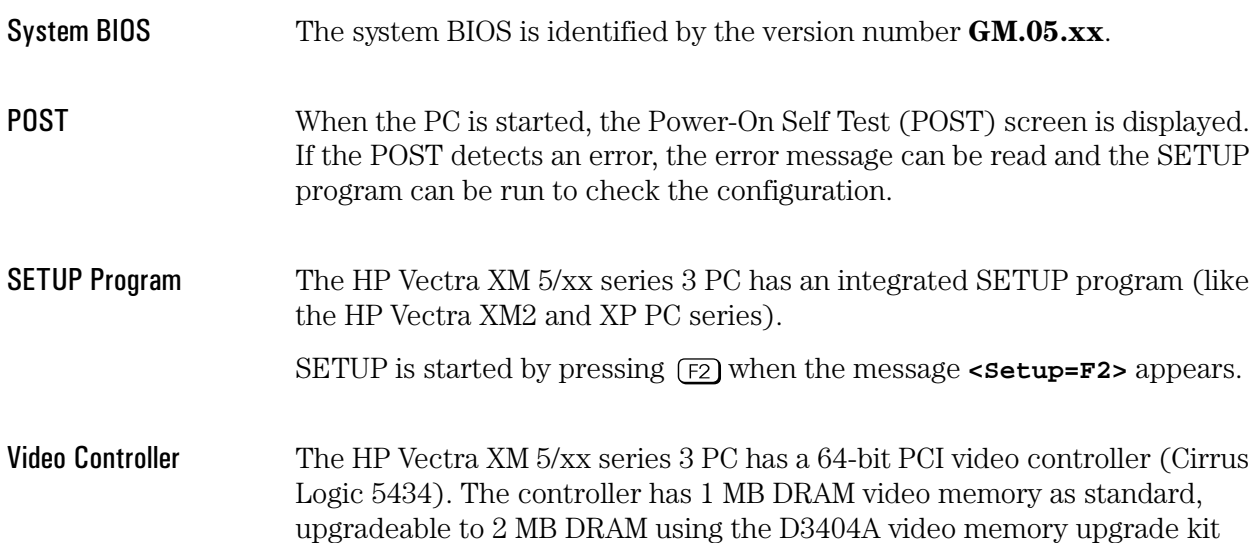

Resolution Video Memory Required for these Colors and Refresh Rates 16 Colors 256 Colors 64 K Colors 16.7 M Colors Hi-Color True-Color 640 × 480 1 MB 60/72/75 Hz 1 MB 60 Hz 2 MB 60/72/75 Hz  $800 \times 600$ 1 MB 56/60/72/75 Hz 1 MB 56/60 Hz 2 MB 56/60 Hz 2 MB 56/60/72/75  $\mathsf{Hz}$ 1 MB 87i<sup>1</sup> /60/70/75 Hz 1024 × 768 2 MB 87i/60/70/75 Not Available  $Hz$ 1280 × 1024 1 MB 87i Hz 2 MB 87i/60/72/75 Not Available Hz

(one module of 1 MB - the same module is used in the VL 5/xx series 3 PC).

 $1$ <sup>-</sup>(i: Interlaced)

**Preinstalled Software** Models with hard disk drives are supplied with the following preinstalled software and drivers:

- $\Box$  MS-DOS 6.22
- $\Box$  MS-Windows for Workgroups 3.11
- $\Box$  HP User Tools
- $\Box$  Dashboard
- $\Box$  Mouse Control Center
- $\Box$  HP Video drivers
- $\Box$  LAN drivers (preinstalled and preconfigured, see list below)
- $\Box$  IDE Disk drivers (for 32-bit disk access)
- $\Box$  ISA Plug and Play configuration utility (ICU) and driver
- $\Box$  Advanced Power Management
- $\Box$  Desktop Management Interface.

The first time the PC is powered on, a software initialization program runs to allow the user to set up the preinstalled software for the network connection, the display type, and the printer.

On models without a hard disk drive, the utilities and drivers are supplied on diskettes.

#### **LAN Drivers** The HP Vectra XM 5/xx Series 3 PC is supplied with a wide range of preloaded and preconfigured (Novell and Microsoft client only) drivers.

- Windows for Workgroups 3.1
- Windows for Workgroups 3.11 (PCNET driver can be loaded in dual mode NDIS2/NDIS3)
- $\bullet$  Windows NT
- NDIS for DOS
- $\bullet$  NDIS for OS/2
- NDIS 2.01 for Banyan Client
- $\bullet$  SCO LLI 3.2 drivers
- NetWare Server  $3.1x$  and  $4.0x$
- NetWare for OS/2
- NetWare for DOS
- Lan Manager for OS/2

1 Product Overview and Features **Product Features** 

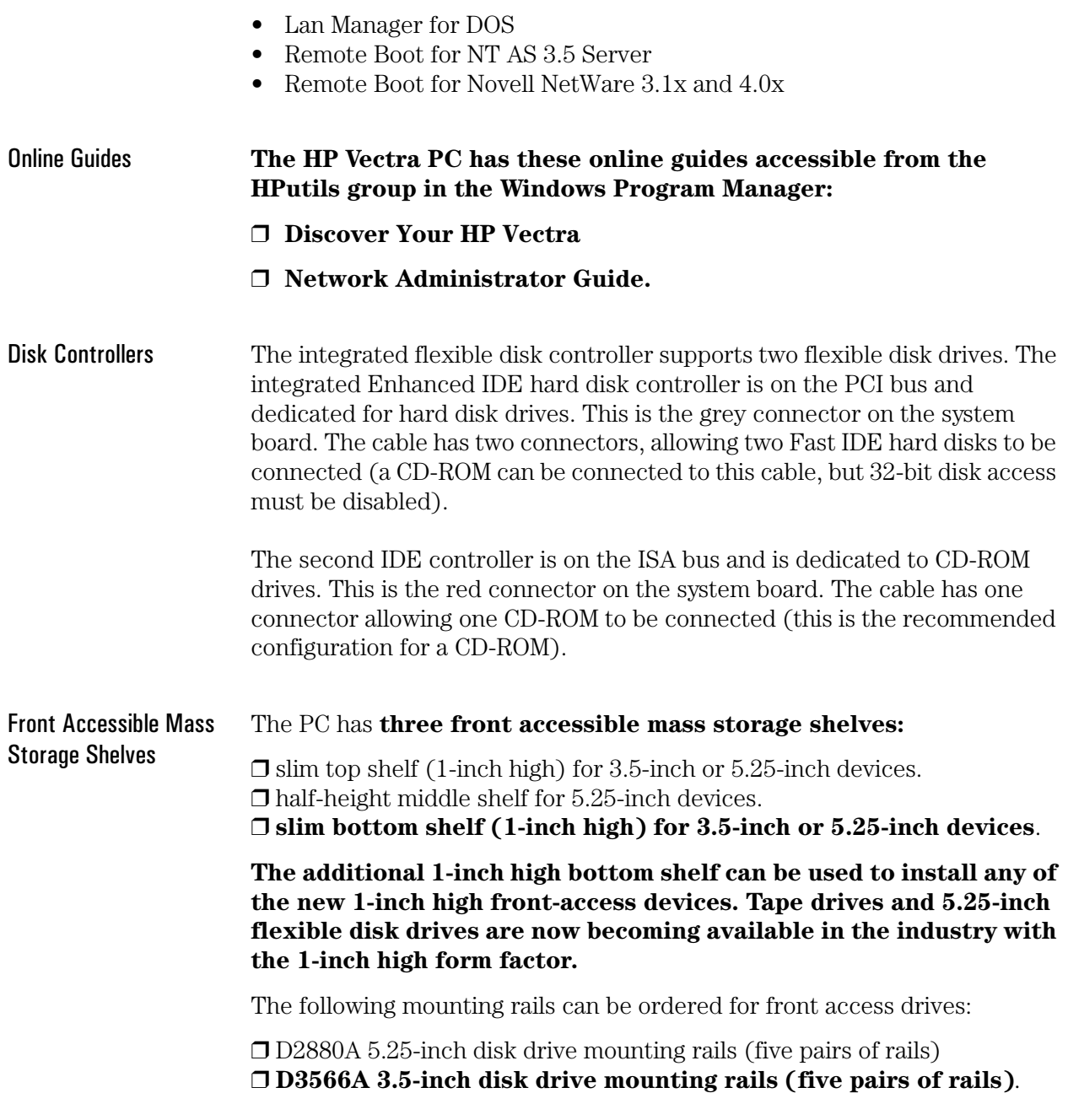

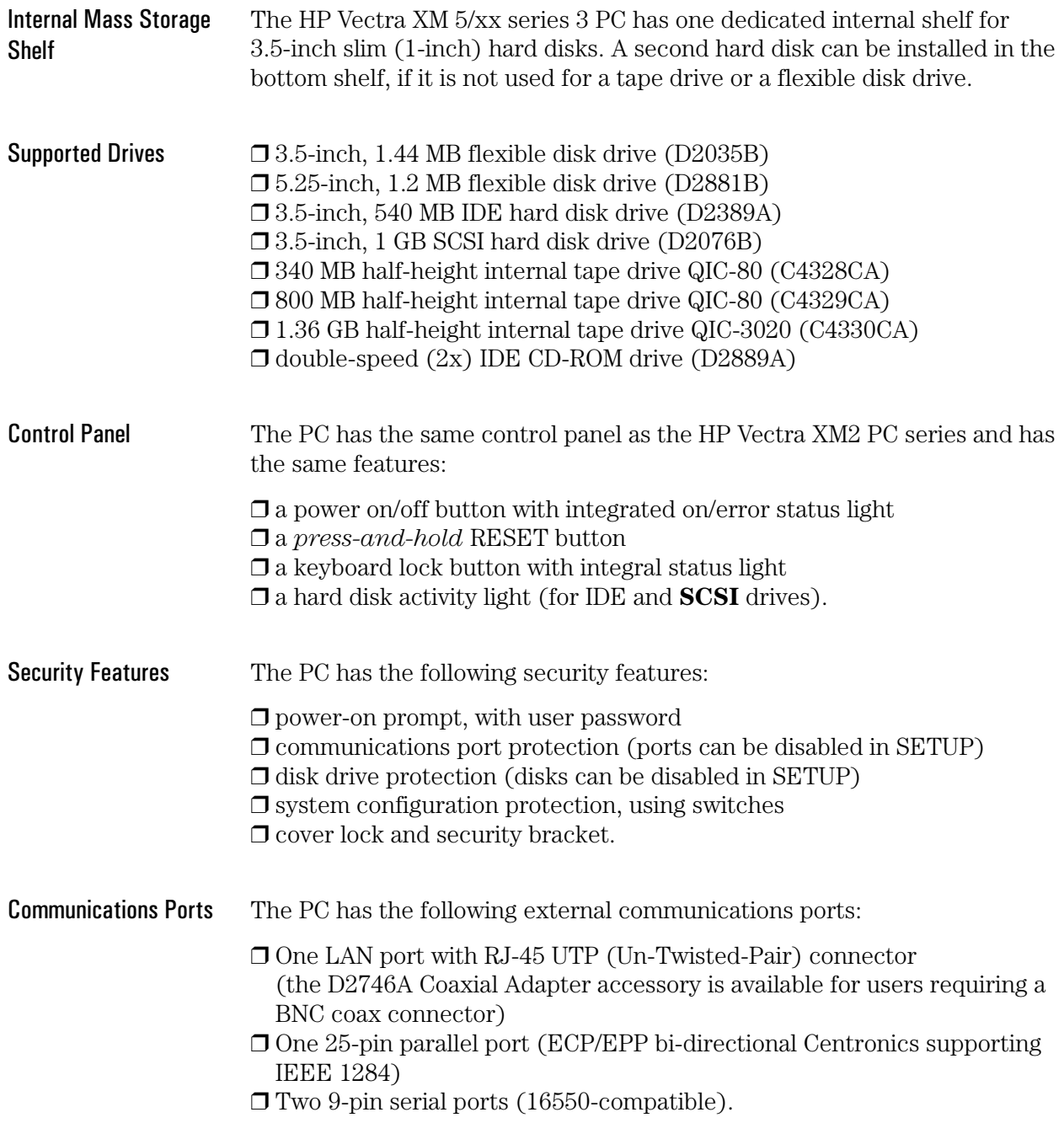

#### **Supported Operating Systems**

- $\Box$  MS-DOS version 6.22 and above
- $\Box$  Microsoft Windows<sup>TM</sup> 95
- $\Box$  Microsoft Windows for Workgroups 3.11
- $\Box$  Microsoft Windows 3.1
- $\Box$  Microsoft Windows NT 3.1
- $\Box$  OS/2 version 2.11 and 3.0
- $\Box$  UNIX/386 System V from SCO version 3.2 V4.1

#### **Certified Network Operating Systems**

- $\Box$  Novell 3.12/4.10 Server
- $\Box$  Novell 3.12/4.10 Workstation
- $\Box$  UnixWare App-Server version 2.0
- $\Box$  DEC PathWorks version 5.1 (on HP Vectra XM 5/90 only)
- $\Box$  Banyan Vines version 6.0 (on HP Vectra XM 5/90 only).

#### Documentation

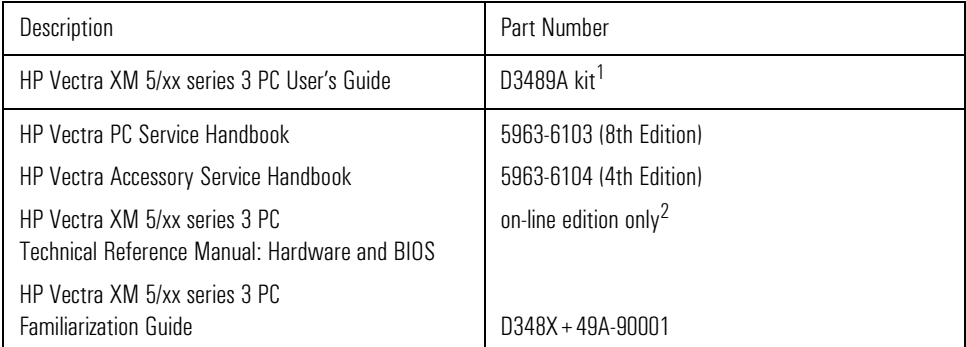

 $\frac{1}{2}$ Specify Language Option when ordering this kit.<br><sup>2.</sup>This printable file can be downloaded from the HP BBS.

 $\overline{2}$ 

## PC Hardware Structure

After reading this chapter, you will be familiar with the PC's package and hardware assembly.

## Packaging

The HP Vectra XM 5/xx series 3 PC has a new mid-profile package.

The main external features are:

- $\bullet$ three front-accessible drive shelves
- four accessory board slots for accessories (for example, an audio board)
- connectors for I/O devices on the rear panel
- $\bullet$  three front-access shelves for 3.5-inch or 5.25-inch devices
- $\bullet$  one internal shelf for 3.5-inch devices
- control panel and name plate.

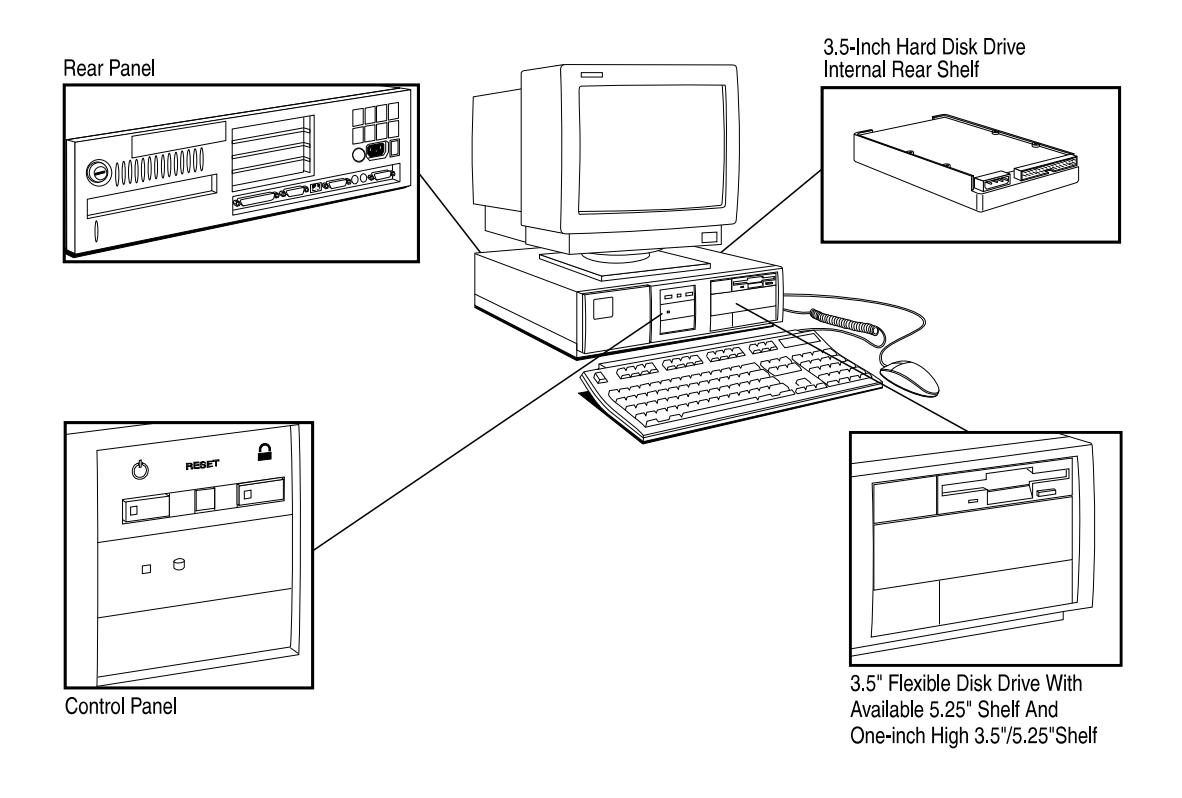

### **Internal Component Location**

The location of the main internal components is shown below.

**CAUTION:** Care must be taken to ensure that all connectors are unplugged before removing the system board from the PC.

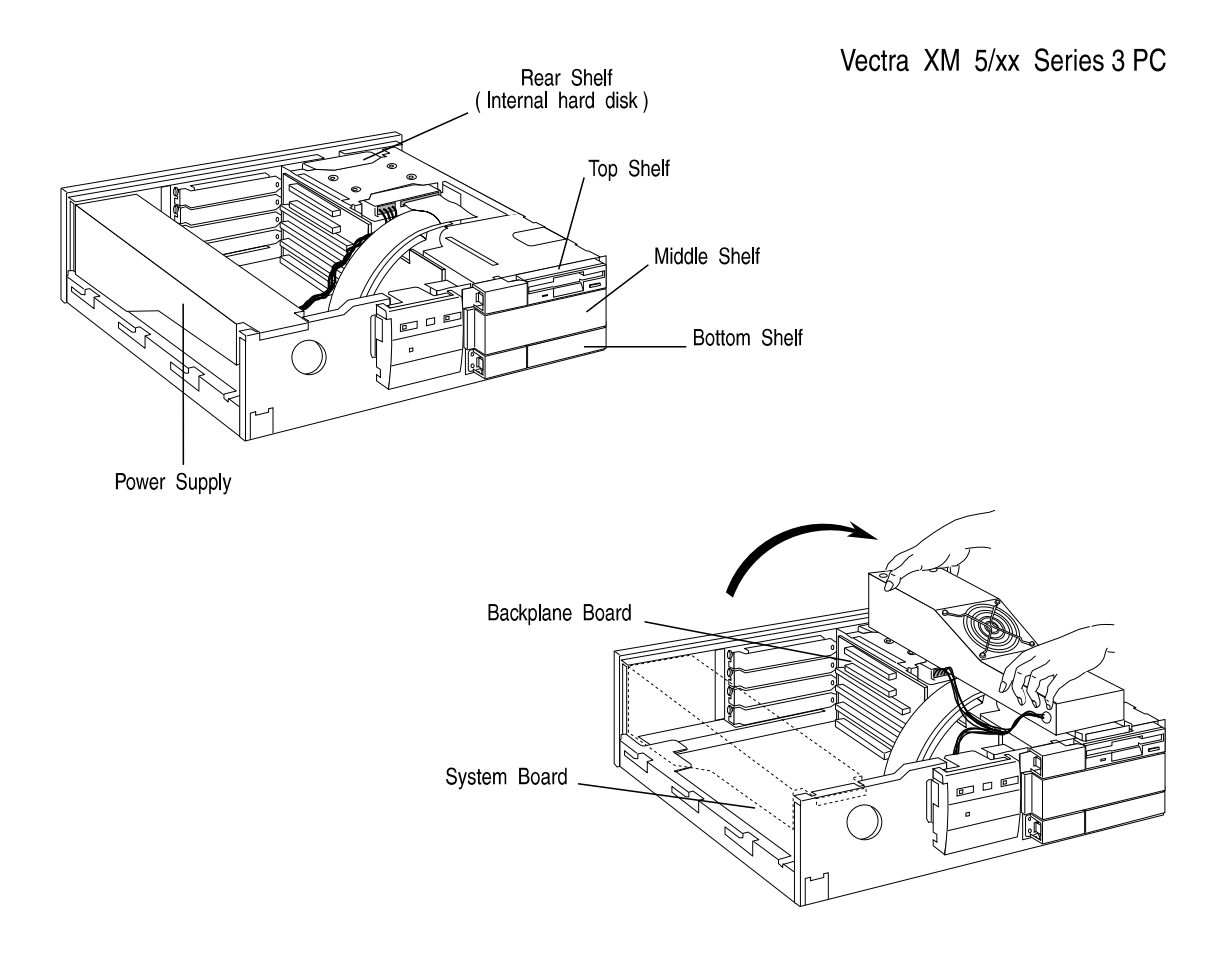

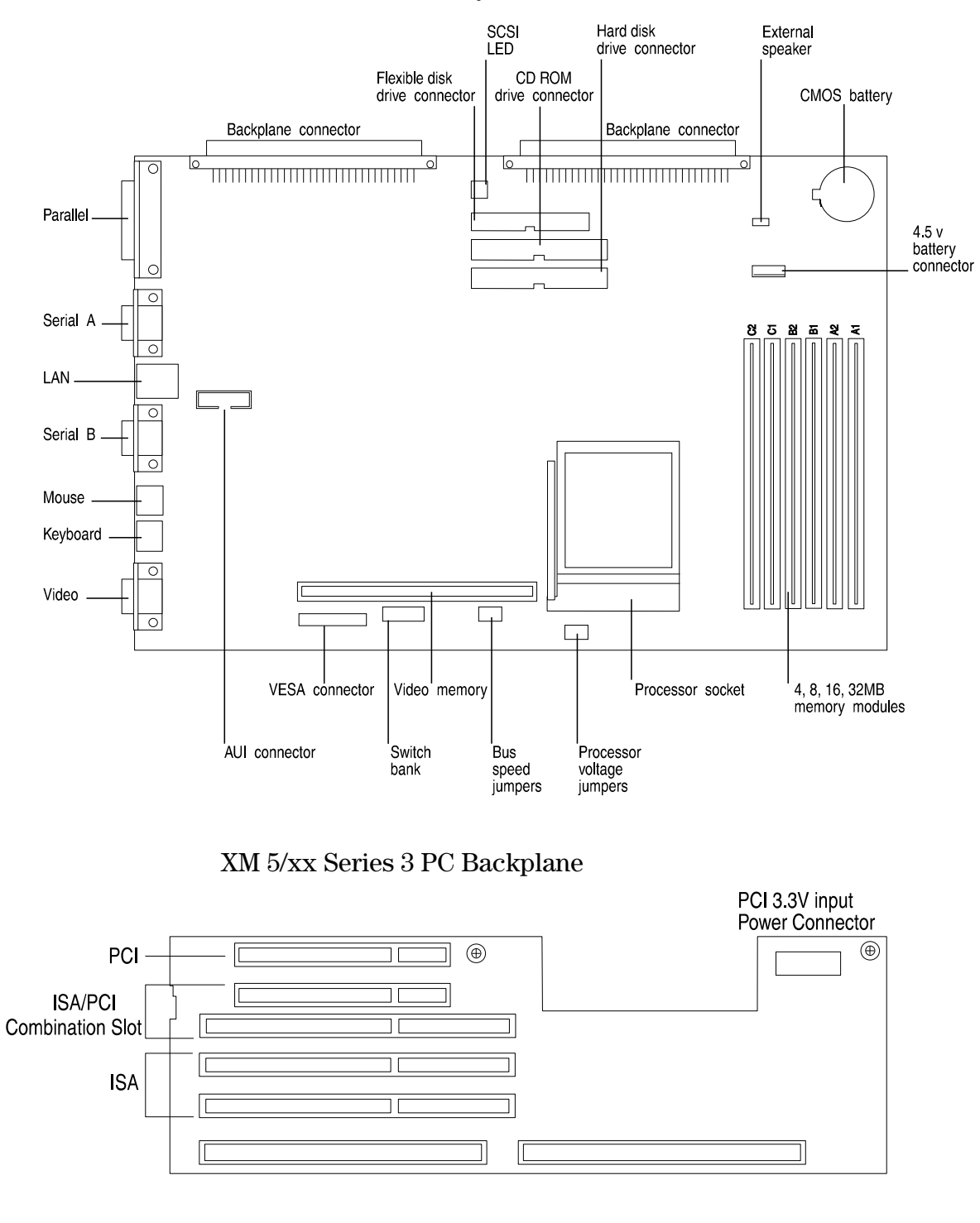

XM 5/xx Series 3 PC System Board

### **System Board Jumpers**

**Replacing the System** When replacing the system board, the bus speed jumper and processor **Board** voltage jumper must be configured to correspond with the installed processor.

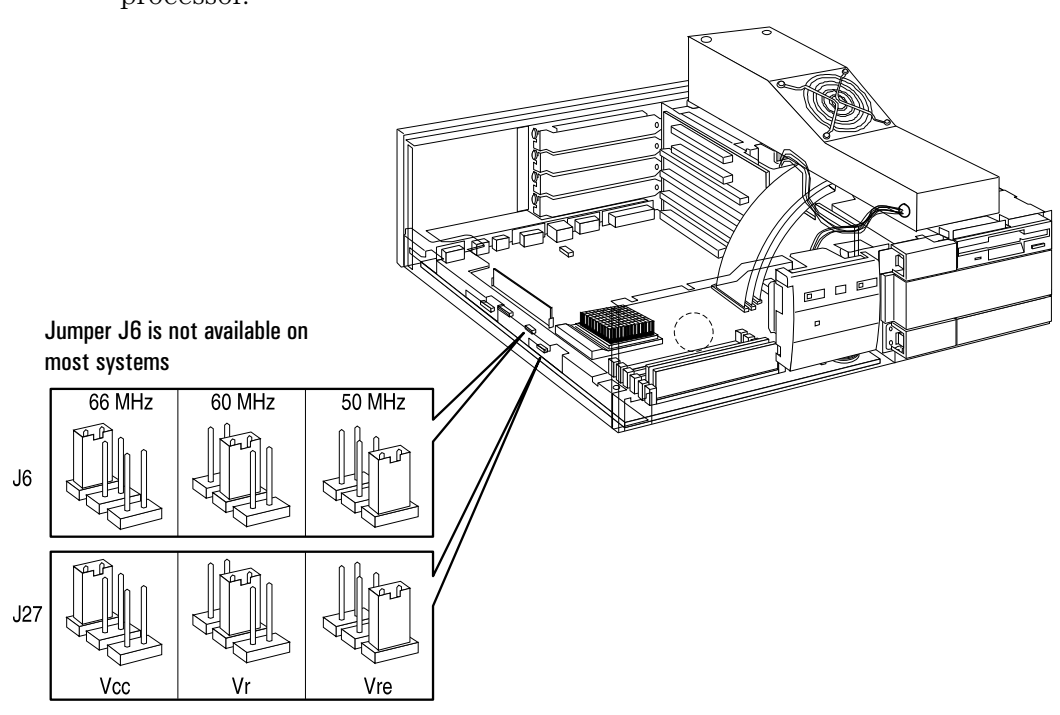

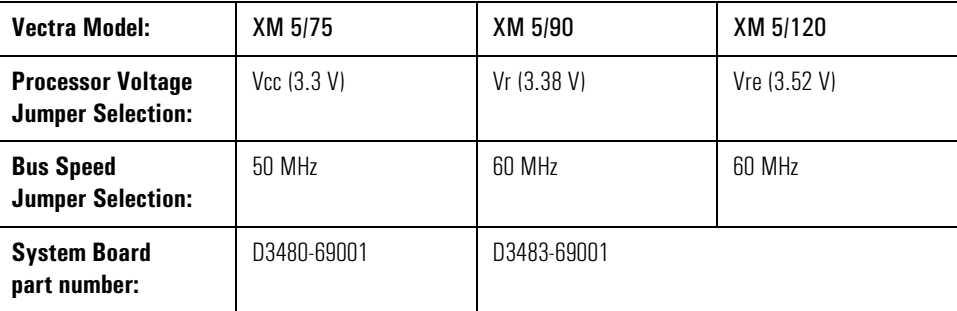

**CAUTION:** 

The XM 5/75 system board (D3480-69001) cannot be used with Pentium 90 or Pentium 120 processors.

The XM 5/90 and XM 5/120 system board (D3483-69001) cannot be used with Pentium 75 processors.

## **System Board Switches**

The PC has one system board switch block to configure the PC.

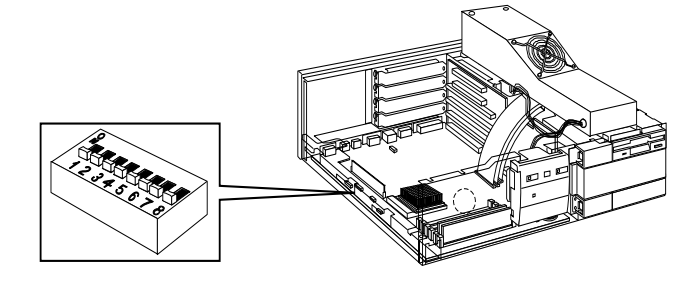

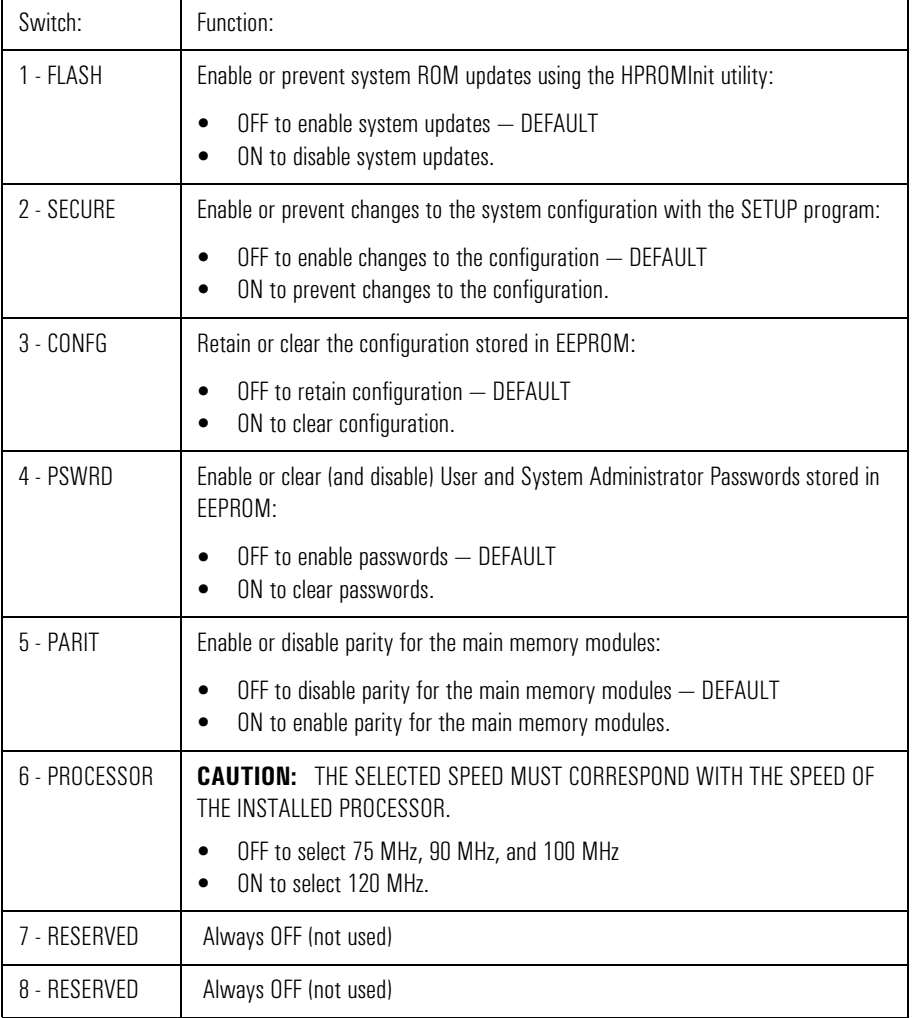

### **Installing Accessories**

#### **Installing Main Memory**

The HP Vectra XM 5/xx series 3 PC has six sockets on the system board, labeled A1, A2, B1, B2, C1, and C2 in the diagram below. Each pair of memory sockets forms a bank. Slots A1 and A2 form bank 1, slots B1 and B2 form bank 2, and slots C1 and C2 form bank 3. For optimum performance, the memory modules should be installed in pairs (modules of the same size) in the same bank. A maximum of 192 MB may be installed.

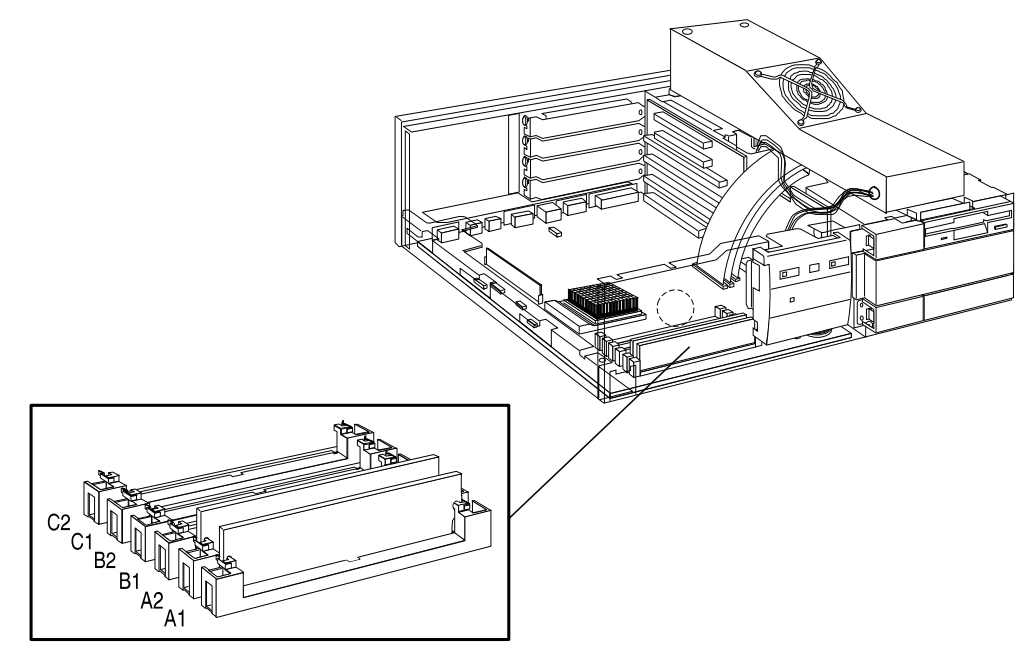

**Memory Sockets** 

When additional memory modules are installed, the following rules must be applied to get the best performance:

- 1 Install two identical-size main memory modules in the same bank to enable 64-bit wide access to this bank.
- 2 Install four identical-size main memory modules in bank A and B to enable memory interleaving between the two banks.

When 36-bit main memory modules are installed, it is possible to enable parity checking by enabling the parity switch (PARIT) on the system board.

2 PC Hardware Structure **Installing Accessories** 

#### **NOTE**

Remove factory installed 32-bit SIMMs before enabling the parity switch. All SIMMs must be 36-bits wide for parity checking.

**Memory Module Configurations** 

The table below shows the recommended SIMM memory module configurations.

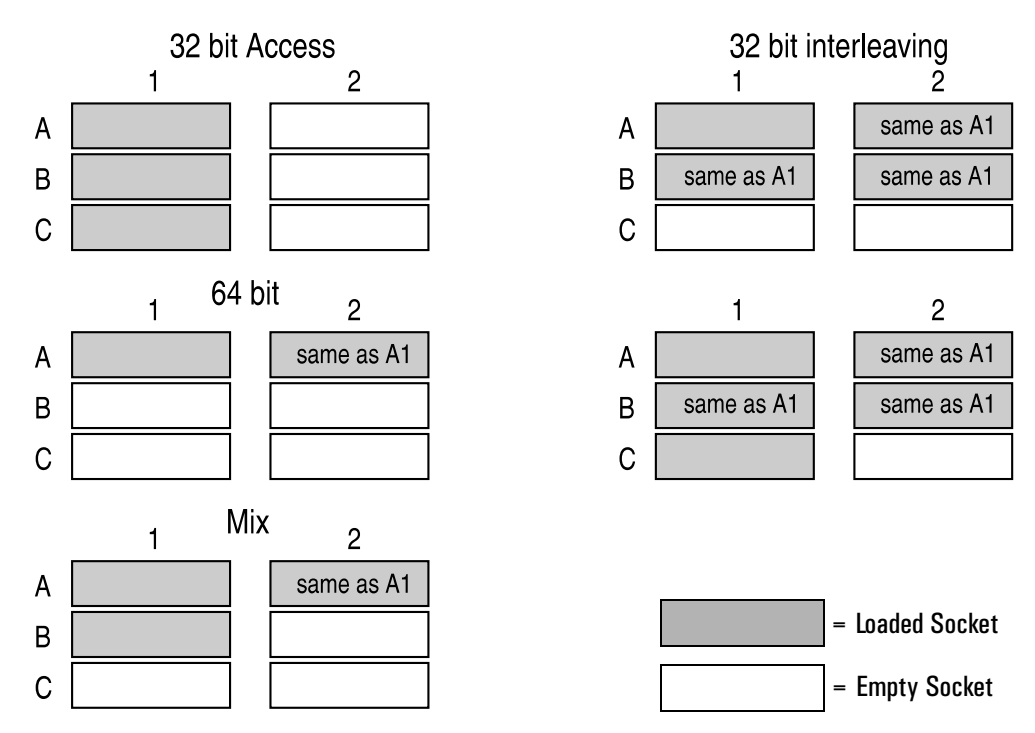

Note that:

- performance is better with 64-bit access than 32-bit access  $\bullet$
- performance is better with 64-bit interleaving than with 64-bit access.  $\bullet$

#### **Installing Video Memory**

The HP Vectra XM 5/xx series 3 PC is shipped with 1 MB of video memory which can be expanded to 2 MB for resolutions of up to  $1024 \times 768$  in 64K colors (see resolutions supported under *Video Controller* in chapter 1).

The upgrade kit (D3404A) comprises one module of 1 MB.

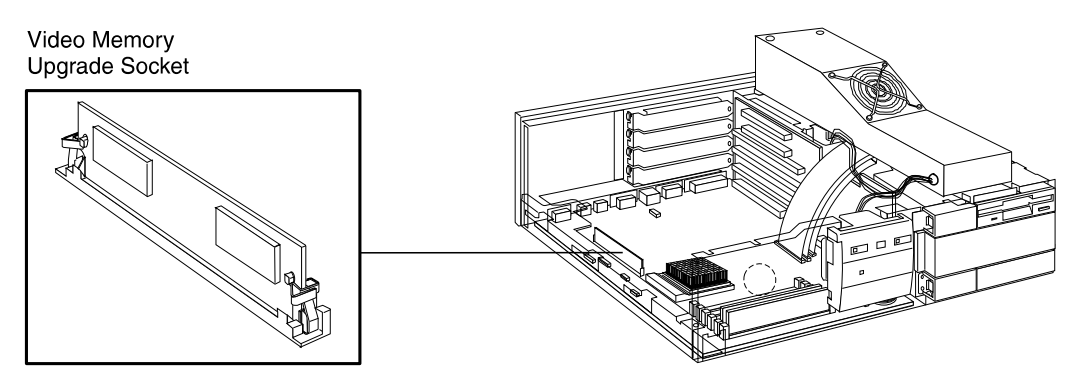

#### **Installing an Accessory Board**

The HP Vectra XM 5/xx series 3 PC has four slots that can be used for installing accessory boards:

- $\Box$  the top slot can be used for a half-length PCI accessory board
- $\Box$  the second slot can be used for either a full-length PCI or ISA board
- $\Box$  the third slot can be used for a full-length 8- or 16-bit ISA board
- $\Box$  the fourth (bottom) slot can be used for a half-length 8- or 16-bit ISA board.

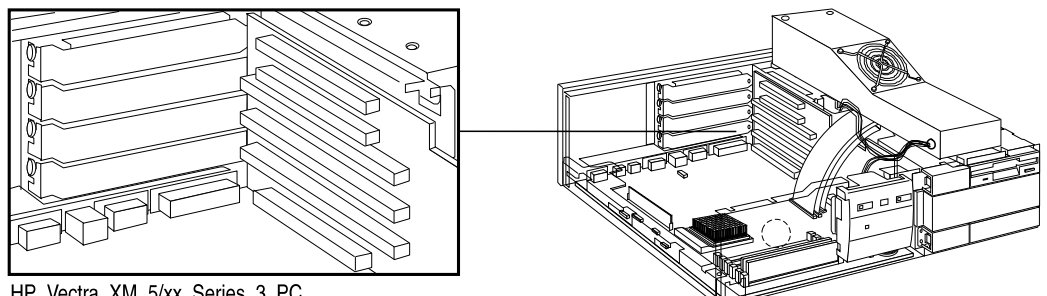

HP Vectra XM 5/xx Series 3 PC

Accessory boards may have preferred locations and special installation instructions - refer to the manual supplied with the board.

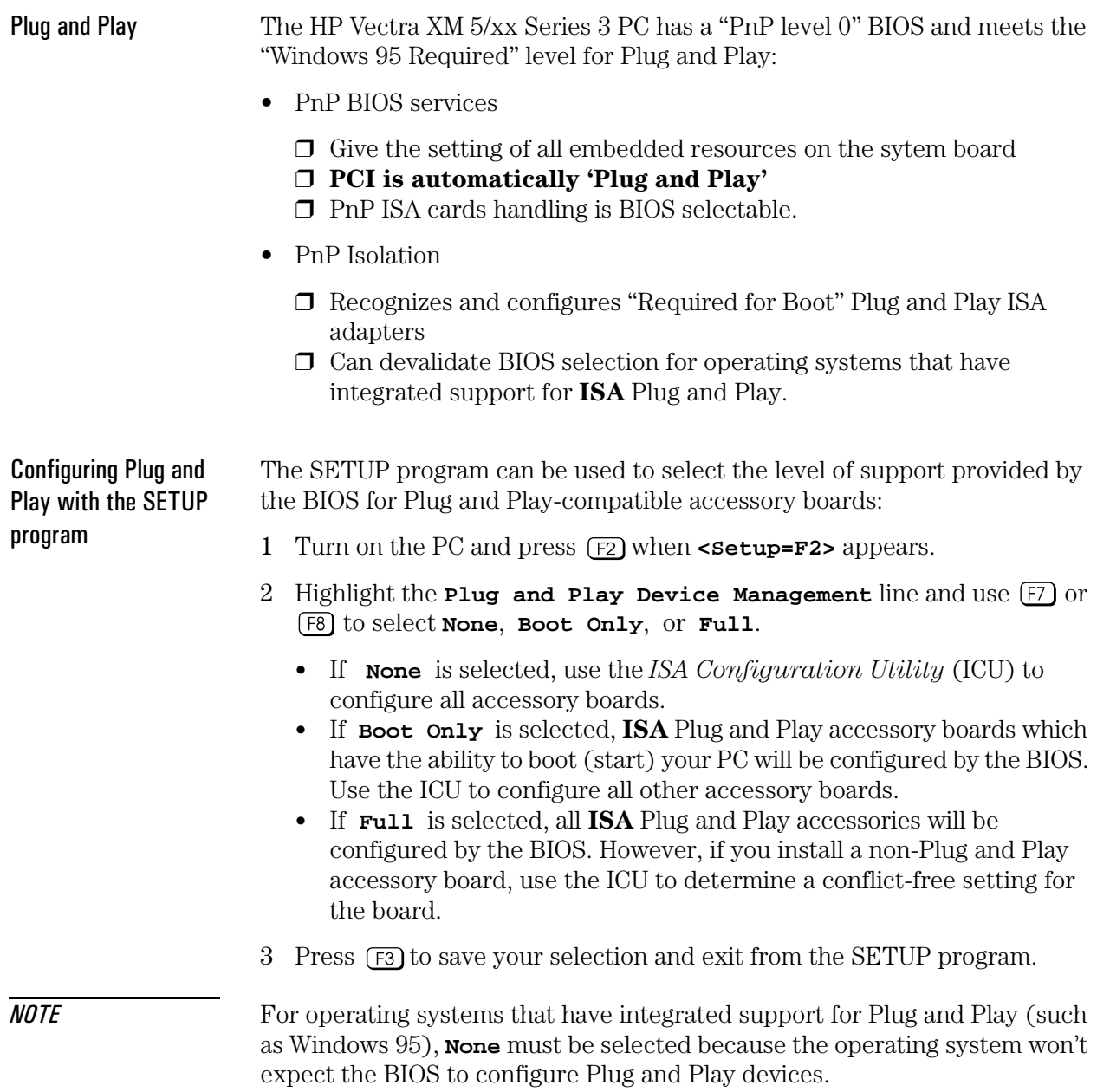

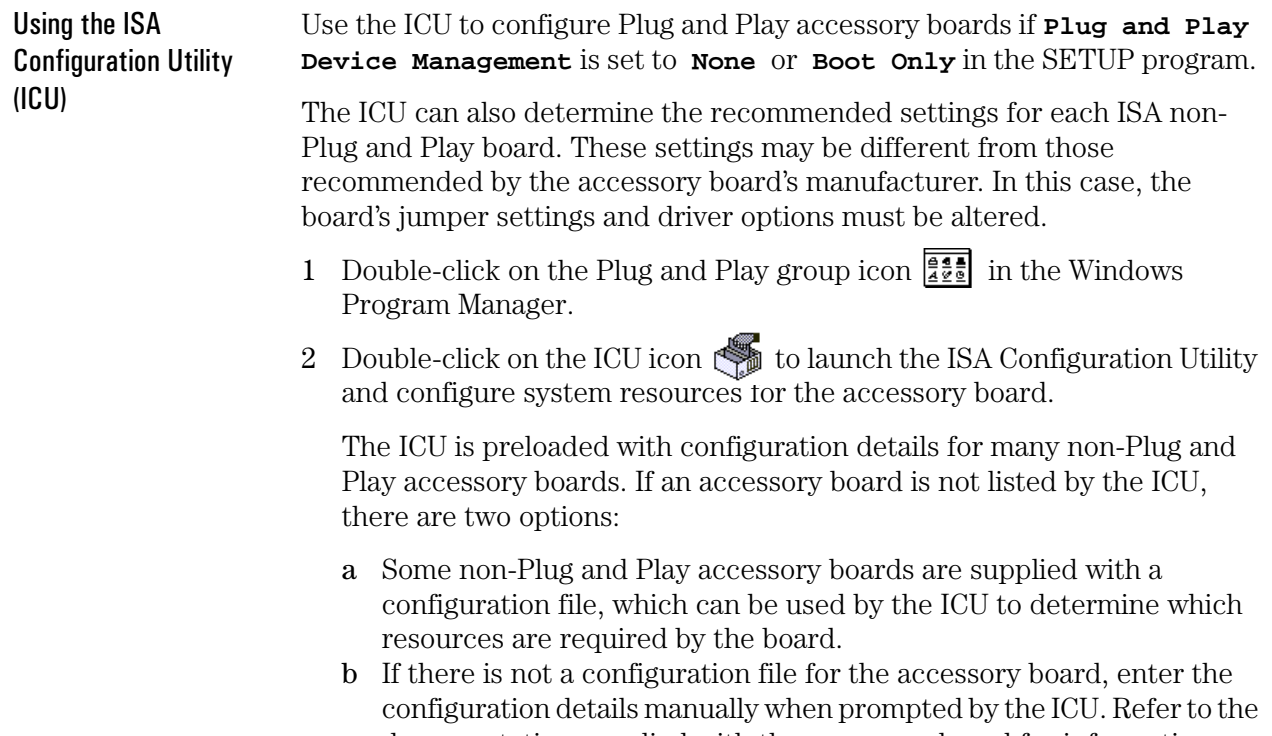

documentation supplied with the accessory board for information on the resources required by the board.

#### Replacing the Microprocessor

The system board has a ZIF - Zero Insertion Force - "universal" socket to allow the microprocessor to be easily changed.

#### Removing and Installing the Microprocessor

- 1 If the processor heatsink is attached to the socket, unclip the heatsink from the socket and remove the heatsink.
- 2 Unlock the socket and lift out the old processor.

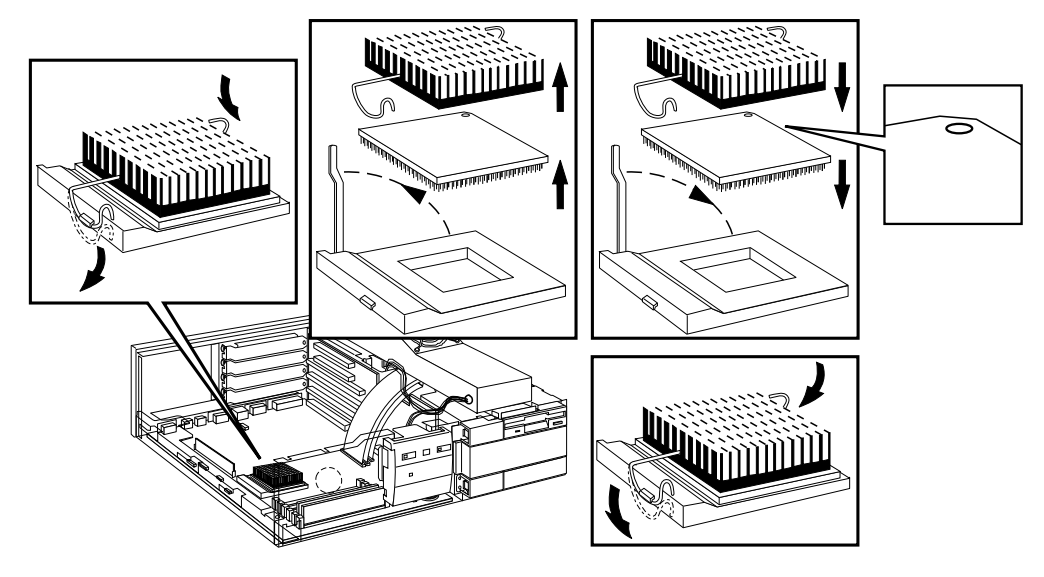

- 3 To install the new processor:
	- a Locate the corner markers:
		- on the processor—a dot or notch ("broken" corner)  $\bullet$ on the processor socket—a dot.
	- b Position the processor over the socket, with the processor's corner marker facing the socket's corner marker.
	- c Place the processor into the socket.
	- d Lower the socket's lever to lock the processor into place.
	- e Replace the heatsink, if it is attached to the socket.

 $\overline{3}$ 

# Troubleshooting and Repair

After reading this chapter, you will understand the main features of the SETUP program and the diagnostic utilities.

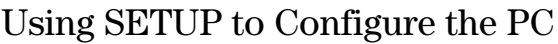

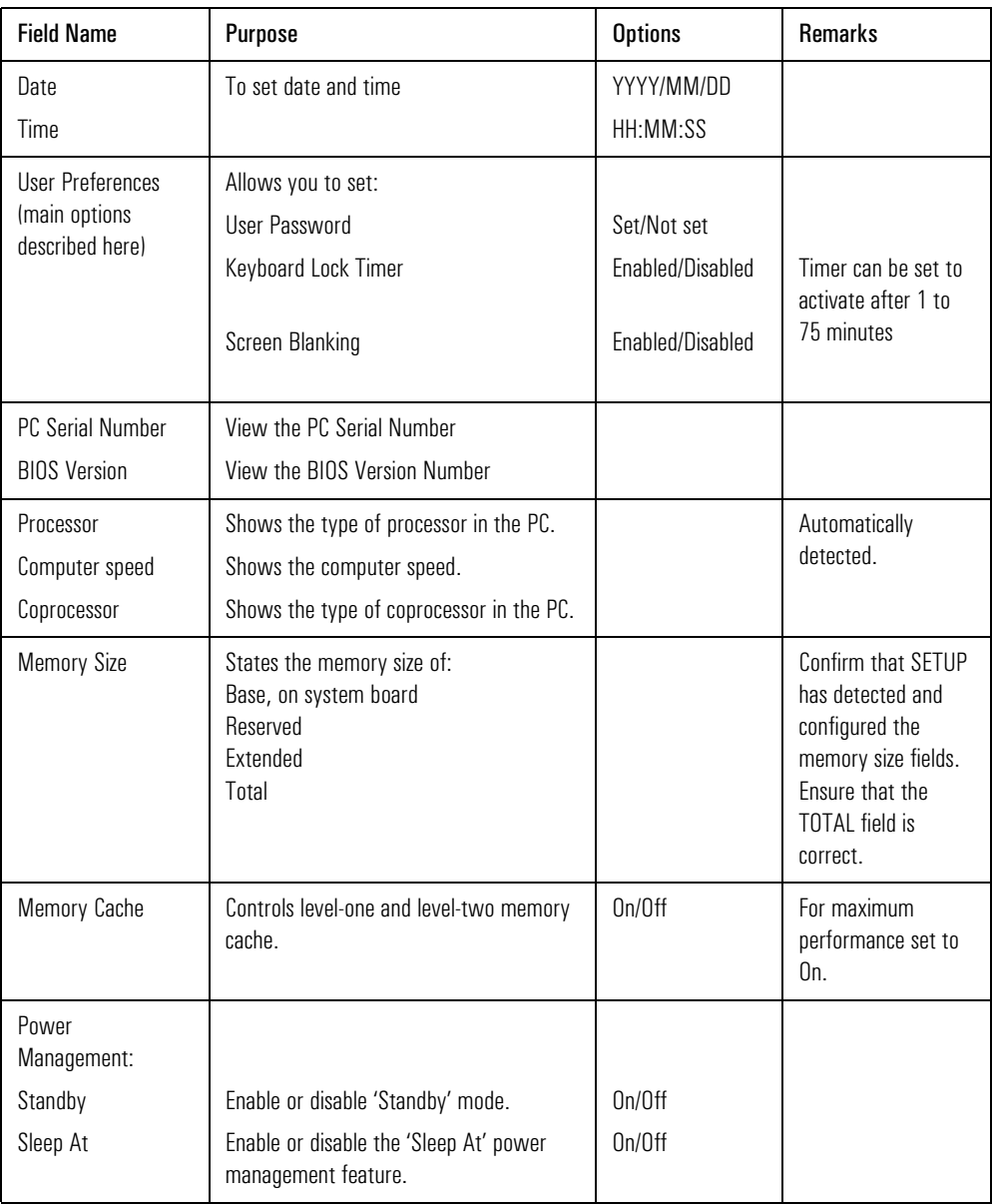

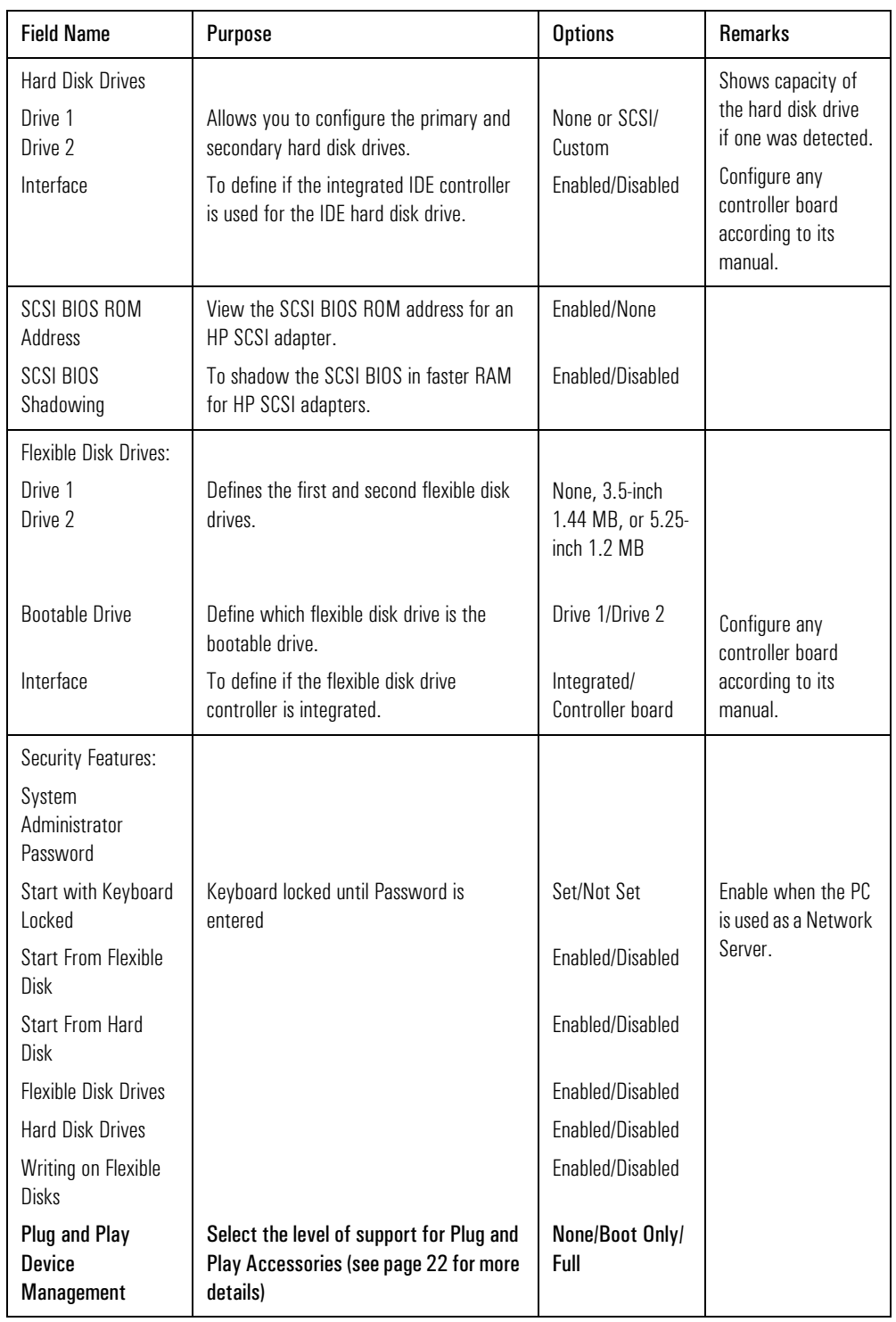

#### 3 Troubleshooting and Repair

Using SETUP to Configure the PC

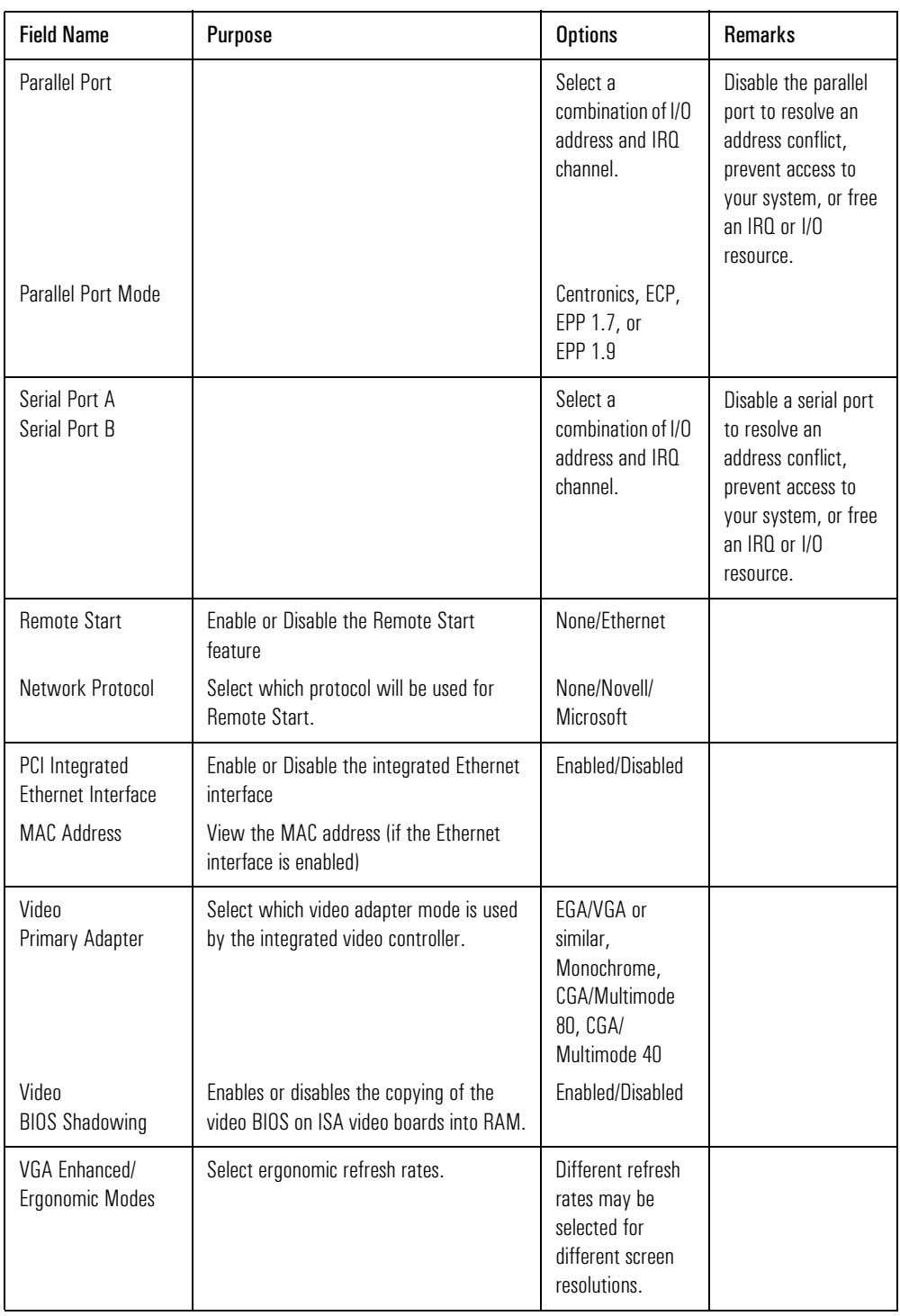

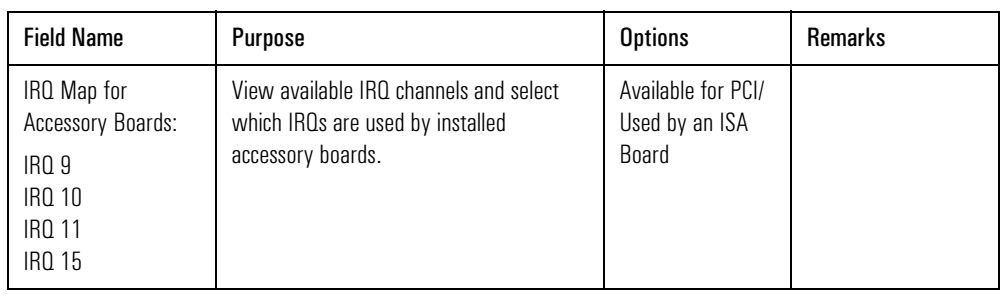

## Power-on System Hardware Tests

When the PC is switched on or reset, a power-on hardware test is performed. If an error code appears, press  $\leftarrow \text{Enter}$  to view a short explanation of the meaning of the error.

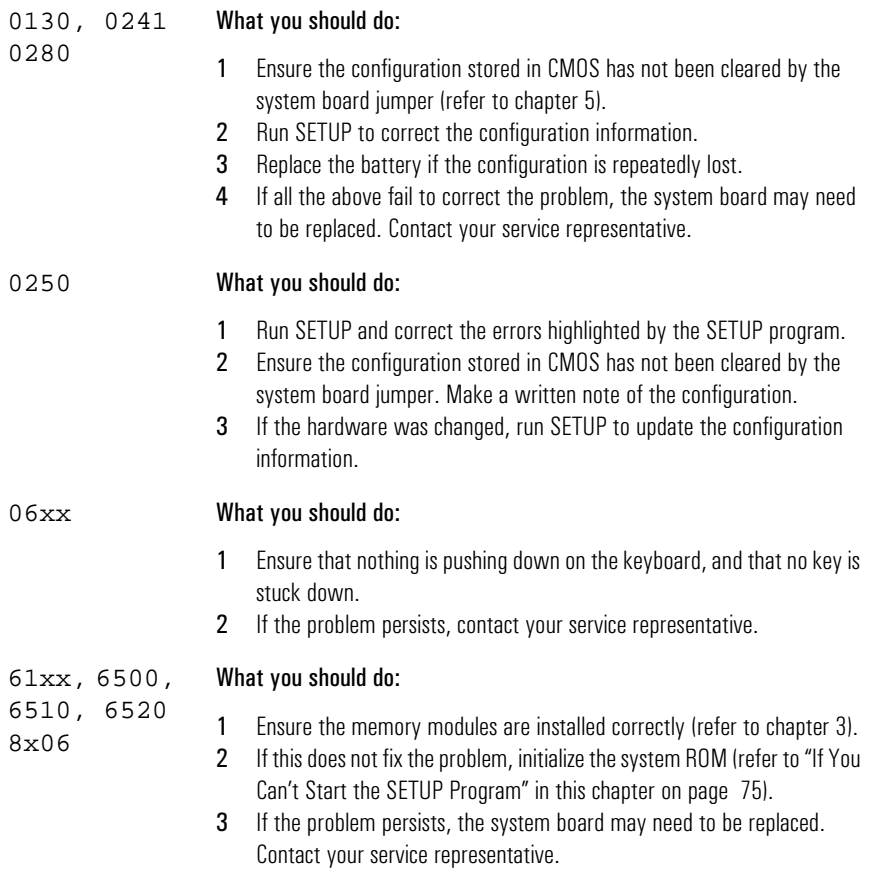

#### 3 Troubleshooting and Repair

Updating the System ROM

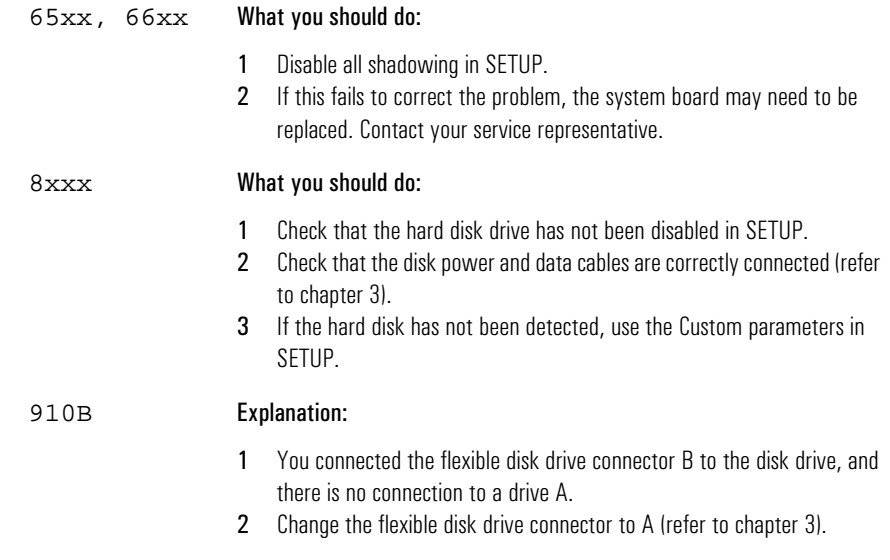

### Updating the System ROM

The System ROM is updated by running the HPInit utility (supplied with HP Vectra XM 5/xx series 3 PC BIOS upgrades).

**NOTE** Please specify the model number of the HP Vectra XM 5/xx series 3 PC when ordering the HPInit utility and the latest system BIOS. The HPInit utility supplied for the HP Vectra XM 5/xx series 3 PC cannot be used with any other HP Vectra. Do not use a HPInit utility supplied for a different HP Vectra model.

To update the system BIOS:

- 1 Insert the HPI nit utility diskette in drive A.
- 2 Switch the computer OFF and then ON, and follow the instructions until the procedure finishes. Do NOT switch off the computer until the system BIOS update procedure has completed (successfully or not) since irrecoverable damage to the ROM may occur.
- 3 Remove the HPInit utility diskette.
- 4 Switch the computer OFF and then ON to initialize the system ROM.

### HP Vectra Diagnostic Utility

The HP Vectra Diagnostic Utility is common to the HP Vectra product line. It is available from the HP Bulletin Board System.

#### To use the Diagnostic Utility:

1 Insert a 1.44 MB 3.5-inch diskette in drive A, and type:

FORMAT A:  $/S \left( \overline{\leftarrow}$  Enter  $\right)$ .

2 When the formatting has completed, type:

DEL A: \COMMAND. COM <a>Enter</a> ).

- 3 Leave the diskette in drive A.
- 4 Download the ZIP file of the Diagnostic Utility to a directory on your hard  $disk.$
- 5 Uncompress the ZIP file.
- 6 Copy all the files, except the ZIP file, to the diskette in drive A.
- 7 Print out the README. WRI file provided with the Diagnostic Utility files.
- 8 Follow the README.WRI file instructions to use the Diagnostic Utility.

New revisions of the Diagnostic Utility are available on the HP BBS.

**NOTE** 

#### The Diagnostic Utility is also available as a diskette kit for version B.01.01 (in SMO order 5063-7030).

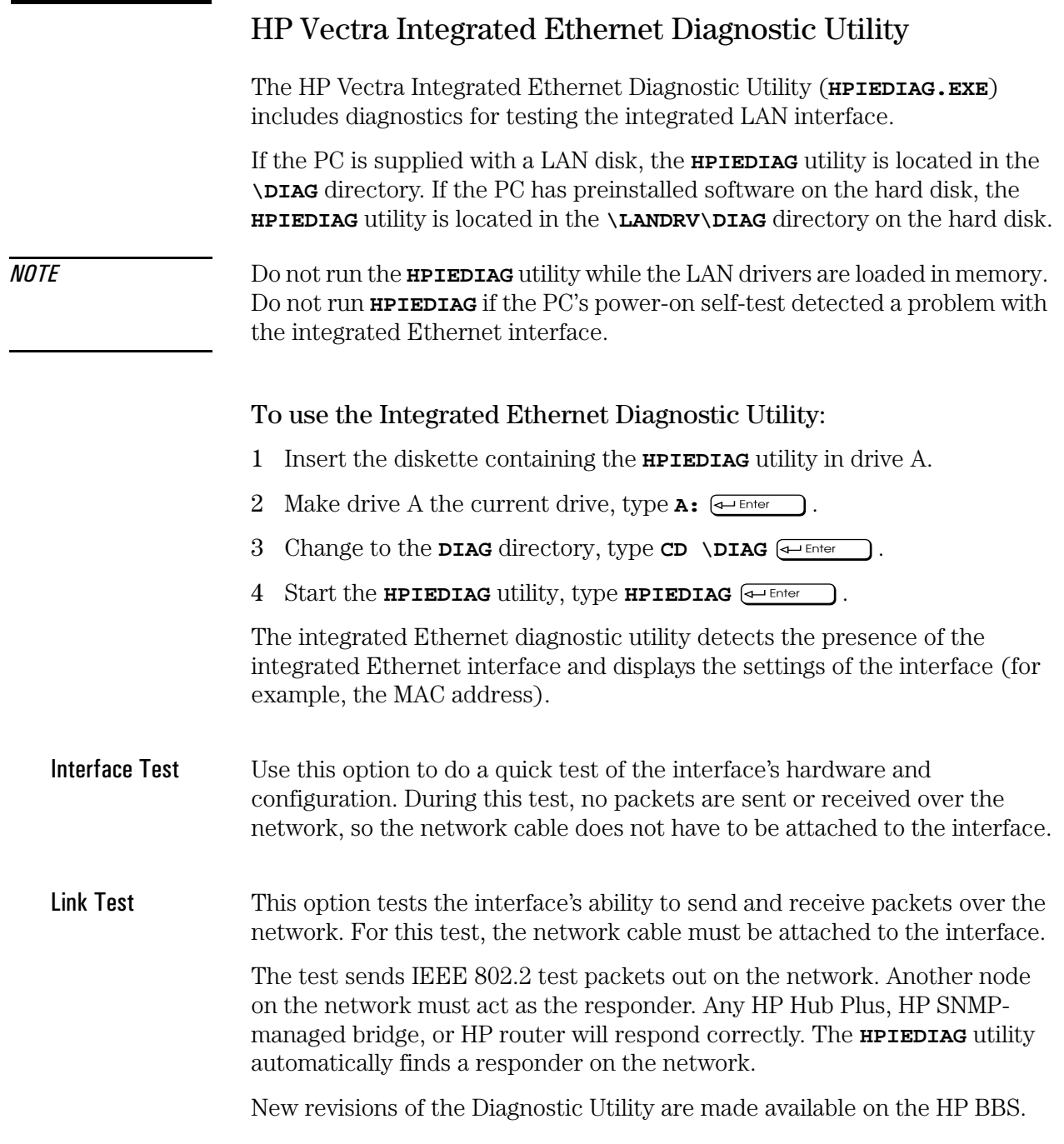

# Final Quiz

 $\overline{A}$ 

This appendix contains the Final Quiz for the HP Vectra XM 5/xx series 3 PC Familiarization Guide.

### **Final Quiz**

- 1 Which of the following video controllers is supplied/installed?
	- a Integrated Super VGA controller
	- b Ultra VGA accessory board in ISA slot
	- c Super VGA accessory board in PCI slot
- 2 How much video memory comes as standard with the HP Vectra XM 5/xx series 3 PC?
	- a 512 KB
	- $b$  1 MB
	- $c \quad 2 MB$
- 3 What is the maximum amount of video memory supported by the HP Vectra XM 5/xx series 3 PC?
	- $a \quad 1 \text{ MB}$
	- $b \quad 2 MB$
	- $c \quad 4 MB$
- 4 What is the maximum amount of main memory that can be installed on the system board of the HP Vectra XM 5/xx series 3 PC?
	- a 64 MB
	- b 128 MB
	- c 96 MB
	- d 192 MB
- 5 What type of hard disk is supplied?
	- a IDE drive
	- **b** Fast IDE drive
	- c Fast SCSI drive
	- d SCSI-2 drive
- 6 What type of front-accessible drive(s) can be installed together?
	- a one 3.5-inch flexible disk drive, one HP CD-ROM, and one half-height 5.25-inch 1.2 MB flexible disk drive
	- b one 3.5-inch flexible disk drive, one HP CD-ROM, and one half-height 5.25-inch SCSI tape backup unit
	- c two 3.5-inch flexible disk drives and one HP CD-ROM
- 7 How many accessory board slots are empty?
	- a None
	- **b** Three
	- c Four
	- d Eight
- 8 How many and what type of communication ports are standard?
	- a Two serial ports, one bi-directional parallel port, and one LAN connector
	- **b** One serial port, one bi-directional parallel port, and one LAN connector
	- c Two serial ports and one bi-directional parallel port
	- d Two serial ports and two bi-directional parallel ports
- 9 How should a PCI accessory board be configured?
	- a with the SETUP program
	- b by running the ISA Configuration Utility
	- c no configuration necessary
- 10 How should an ISA Plug and Play bootable accessory board be configured with Windows 95?
	- a change the setting with the SETUP program
	- **b** no configuration necessary
	- $\mathbf c$  –run the ISA Configuration utility

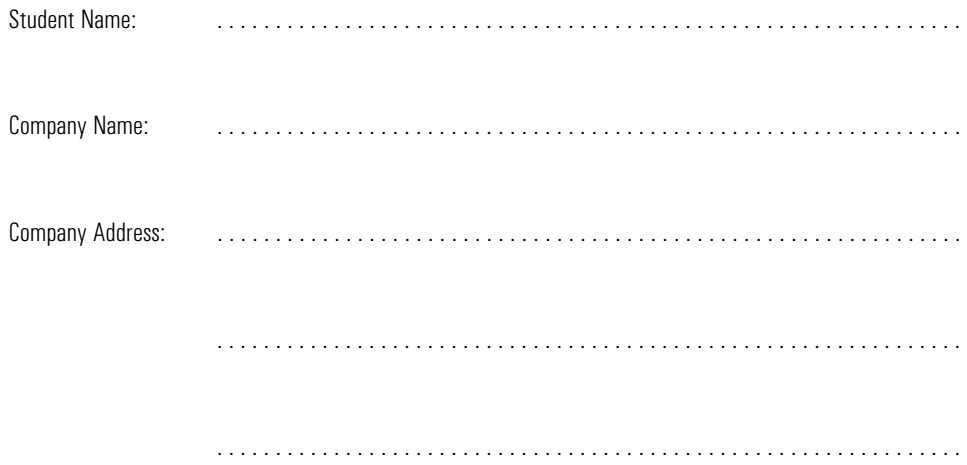

 $\overline{B}$ 

# HP Vectra XM 5/xx series 3 PC **Course Evaluation Form**

When done, tear out and mail to: TPEC, Hewlett-Packard France Boulevard Steve Biko 38090 VILLEFONTAINE  $France$ 

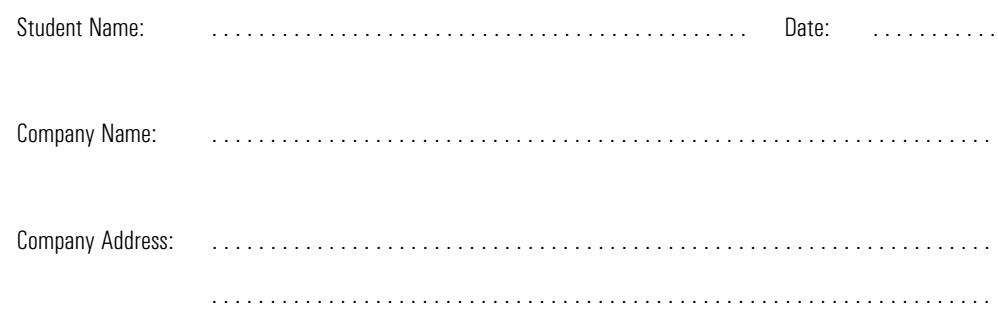

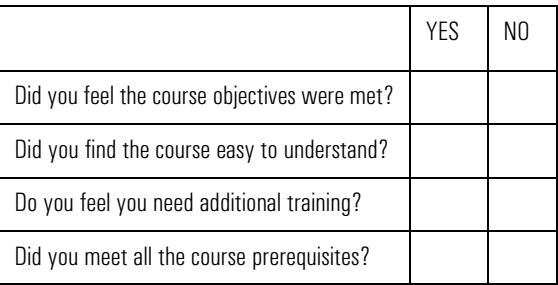

Rate the following:  $1 =$  poor to  $5 =$  excellent

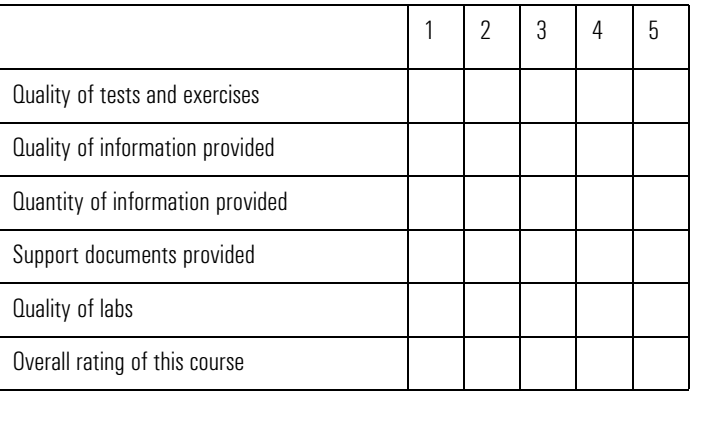

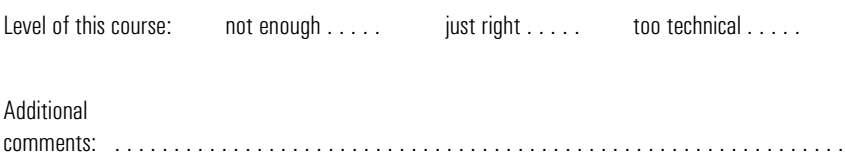

 $\overline{a}$ 

 $\mathbb{Z}^2$  ,  $\mathbb{Z}^2$  ,  $\mathbb{Z}^2$ 

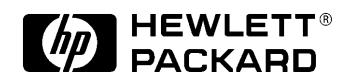

HP Part No. D348X+49A+90001 Printed in France - 05/95

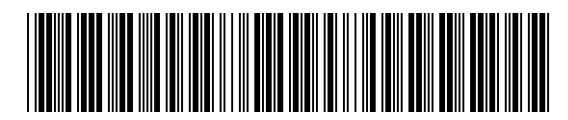